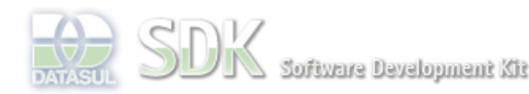

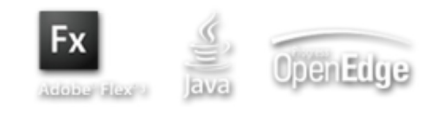

pard > SDK - Software Development Kit - v.1.0 > … > Área do Desenvolvimento > Projetos > Tools > Tools Library > Metadados > FAQ > Quais são as diferenças entre os modos de operação do produto?

Log In

Search

 **Home**

Específicos Flex Getting Started Java Processo Datasul Progress Tools Trilhas User **Page Operations** 

**Browse Space** 

SDK - Software Development Kit - v.1.0

## **Quais são as diferenças entre os modos de operação do produto?**

Added by André Filippi Cardoso Farias, last edited by André Filippi Cardoso Farias on Mai 03, 2011 Labels (None)

Existem dois modos de operação no produto: Produção e Desenvolvimento.

### **Produção**

O modo produção é o modo padrão de operação e também o modo utilizado por clientes.

### **Características**

- Destinado a usuários e testers.
- Não utiliza versionamento.
- Não é separado por usuário.
- Instala os formulários na pasta MD dentro do WAR.
- Não possui subpastas dentro de MD.

### **Como utilizar este modo?**

- Ao abrir o produto, este é o modo selecionado por padrão.
- Para voltar ao modo Produção estando no modo Desenvolvimento, basta clicar no botão de modo na barra de status para que seu texto mude para Modo Produção.
- Todas as formas de executar programas não alteram o modo, exceto os botões Executar dentro da IDE Metadados. Elas alteram o modo para Desenvolvimento.

### **Como instalar formulários na pasta MD?**

Na IDE Metadados, selecione o item Assistente na barra de menu e em seguida Instalar Produto. Na janela que se abre, entitulada Instalar Metadados (Produto), selecione as tabelas e formulários que deseja instalar.

### **Desenvolvimento**

O modo desenvolvimento possui recursos avançados de versionamento e separação por usuários.

### **Características**

- Destinado a desenvolvedores.
- Utiliza versionamento.
- Separa as pastas por usuário.
- $\bullet$  Instala os formulários na pasta MD\_DES dentro do WAR.
- Possui subpastas para a versão e o usuário dentro de MD, no formato /MD\_DES/versão/usuário (por exemplo, /MD\_DES/31720/super/view/crm/crudfreeform/CRUDCidade.

### **Como utilizar este modo?**

- Executar um formulário pela IDE Metadados muda automaticamente o modo para Desenvolvimento, não sendo necessário nenhuma ação adicional.
- Para acessar o modo Desenvolvimento estando no modo Produção e com a IDE fechada, basta clicar no botão de modo na barra de status para que seu texto mude para Modo Desenvolvimento.
- Caso seu usuário não esteja associado a nenhuma versão, é preciso abrir a IDE Metadados uma vez e efetuar a associação.

#### **Como instalar formulários na pasta MD\_DES?**

Na IDE Metadados, selecione o item Instalar na barra de menu. Na janela que se abre, entitulada Instalar Metadados (Desenvolvimento), selecione as tabelas e formulários que deseja instalar.

# **Comparativo rápido entre os modos**

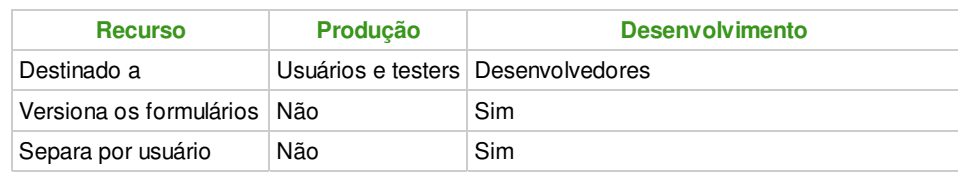

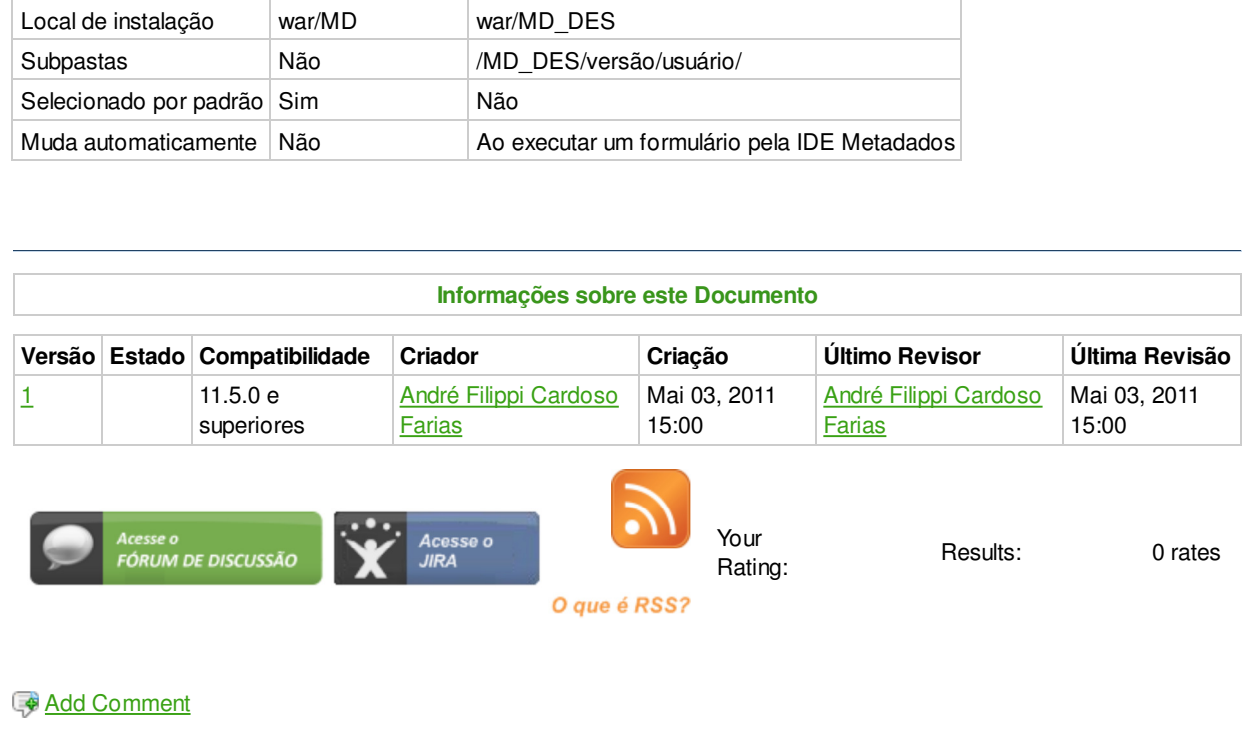

Powered by Atlassian Confluence 2.8.0, the Enterprise Wiki. Bug/feature request - Atlassian news - Contact administrators